# LUMINANT MUSIC® Quick Start Guide

These tips will help you get started using Luminant Music's most popular features quickly and easily.

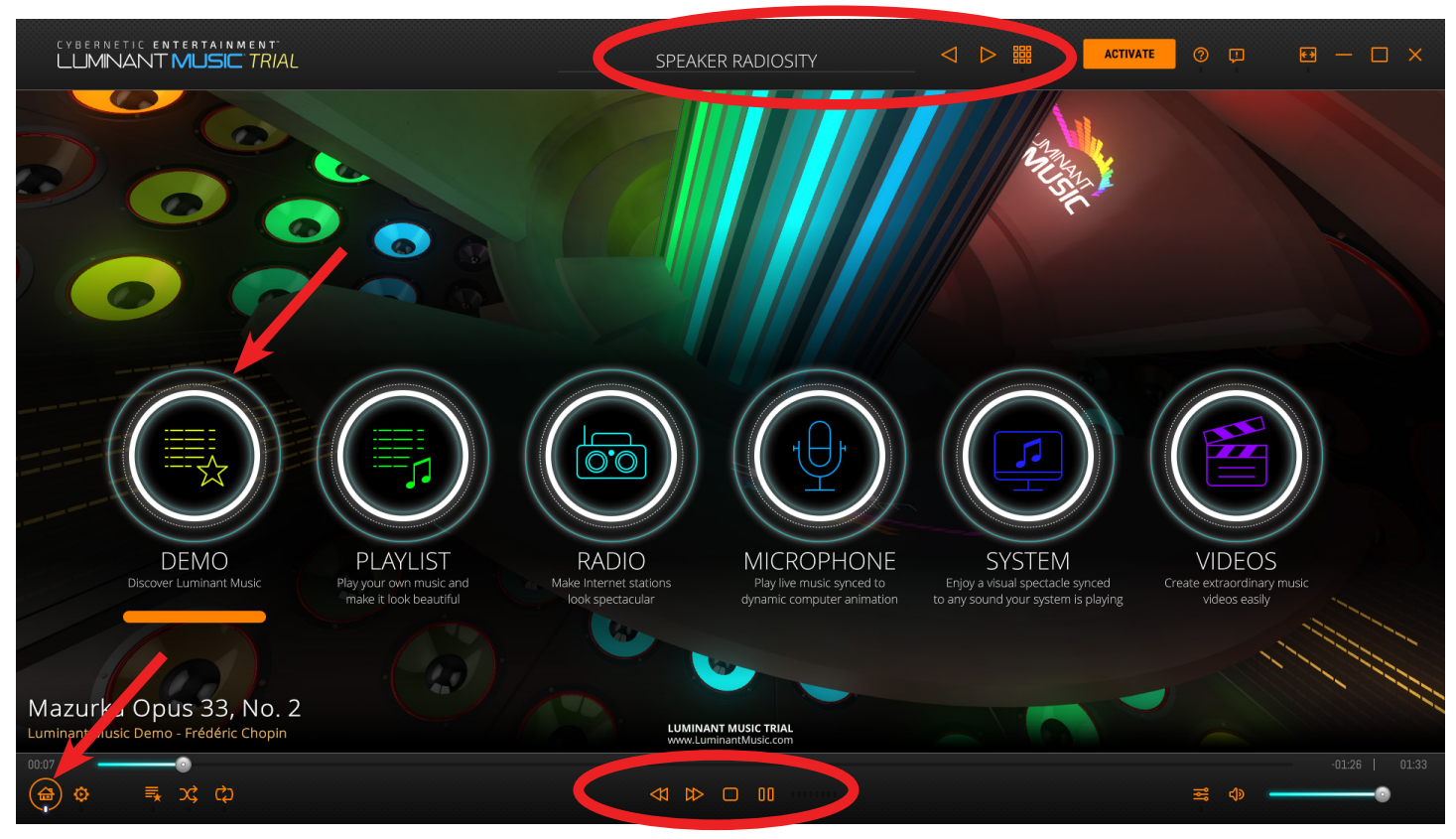

### **Quickly Start the Demo**

After installation, press the space bar to enjoy the built-in demo immediately. If Luminant Music is in another mode, select **DEMO** from the **Main Menu**.

## **Change Scenes Easily**

To change the visual scene that responds to your music, use the **Scene Selection** controls found at the top of the screen.

• Click through the available scenes using the **Previous Scene** and **Next Scene** buttons, or click on the **Scene Select** icon to open a menu containing all scenes.

# **Control Your Music**

The **Rewind**, **Fast Forward, Stop,** and **Play**/**Pause** buttons are found in the **Play Controls** near the bottom of the screen. The **Play Controls** change depending on the mode selected.

### **View the Main Menu**

Click the **Main Menu** button on the bottom left to see the modes available in your edition of Luminant Music. Select the source for the sound you would like to use in Luminant Music. Note that not all modes are available in every edition of Luminant Music. Visit the [Luminant Music website](https://www.luminantmusic.com/trybuy.html) to discover which modes and scenes are included with each edition.

**DEMO**: Luminant Music's built-in demo

**PLAYLIST: Play your own music** 

**RADIO**: Internet radio stations

**MICROPHONE**: Play live music or other sounds using a microphone

**SYSTEM:** Visualize music from streaming services, YouTube, or any other sound your system plays **VIDEOS**: Create extraordinary music videos easily

Selecting the source on the **Main Menu** changes the **Play Controls** at the bottom of the screen.

If the auto-hide setting is activated in the **Configuration** settings, the **Play Controls** and **Scene Selection** tools will hide when you move your mouse away from them. Move your mouse near the top or bottom of your screen to make them reappear. Learn more in the **Adjust the Configuration Settings** section of the **Luminant Music User Guide**.

If you have a **license key** to activate the Lite, Standard, or Ultimate edition, click **ACTIVATE** at the top of the screen to open the **Activation** panel, where you will enter your name and the **license key** you received.

Depending on whether your are using the Trial, Lite, Standard, or Ultimate edition, some modes and scenes may not be available. See the [Luminant Music](https://www.luminantmusic.com/trybuy.html) [website](https://luminantmusic.com/support.html) for more information on the features included in each edition.

Additional resources that cover the use of Luminant Music in greater detail can be found on the [Support page](https://luminantmusic.com/support.html) of Luminant Music's [website](https://luminantmusic.com/support.html):

- Luminant Music User Guide
- Luminant Music Video Producer User Guide